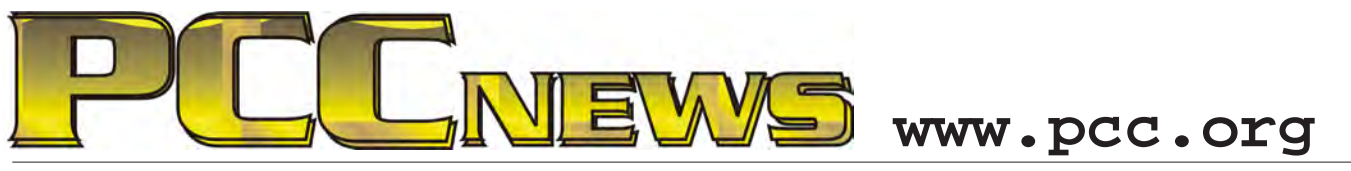

May 3rd, 2013 7:30 pm Main Meeting *Volume 25 Number 9*

# **Crime Prevention On Your Computer**

*This month, we look at security issues that are NOT on your computer. The service is Nixle, and they provide crime watch information that can be sent to you via e-mail or* 

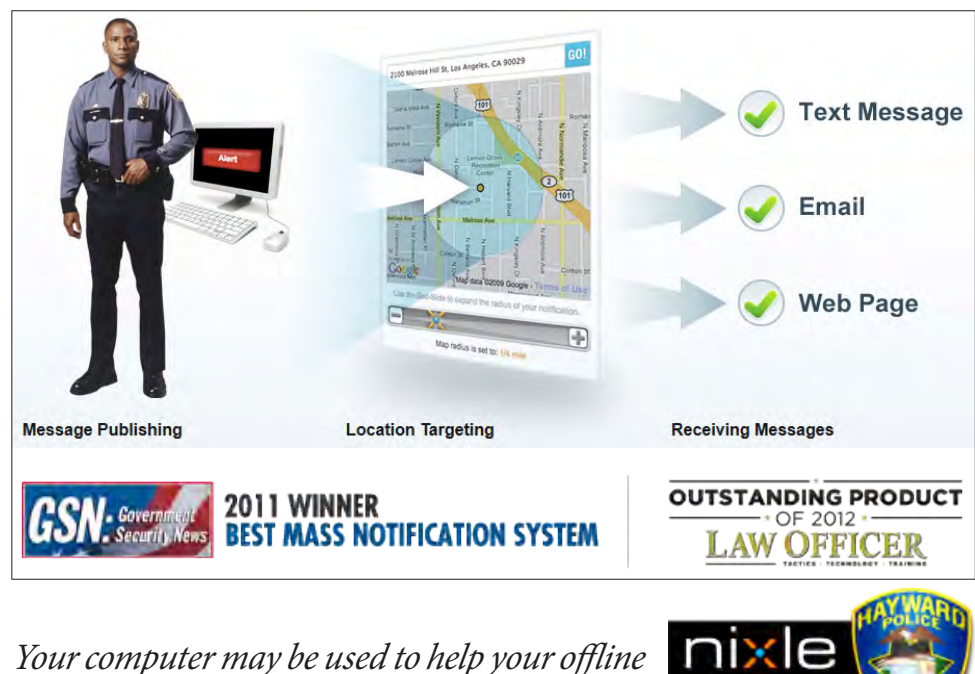

*SMS (wireless phone text messaging).*

*The service is free to law enforcement agencies, who take their crime report data and enter it in Nixle's servers. Nixle then makes the localized information available to you via the Internet at no cost. Custom services include mapping, which shows you the location and type of activity in your neighborhood.*

*Come to the Main Meeting and see how you can use* 

*We'll see a feature that many law enforcement departments are implementing across the country, including those of Hayward, Fremont, San Leandro and many others.*

*this useful service!*

*As usual, there'll be good food, good fun, and good friends all around. See you there!*

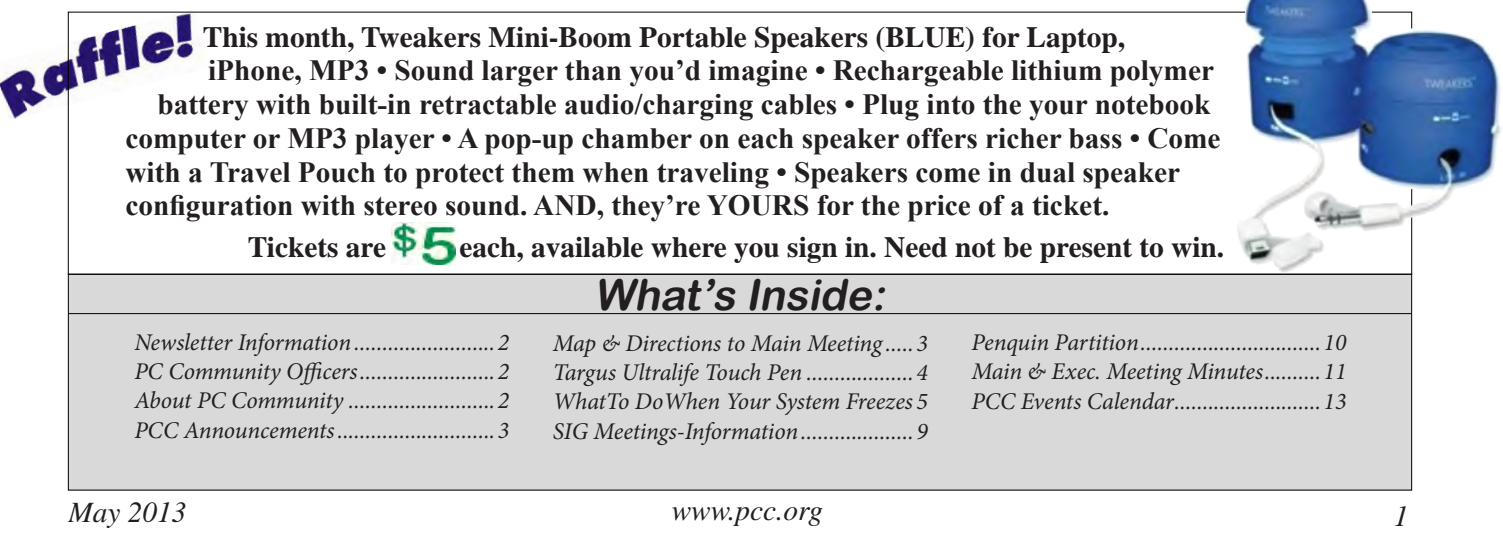

*security.*

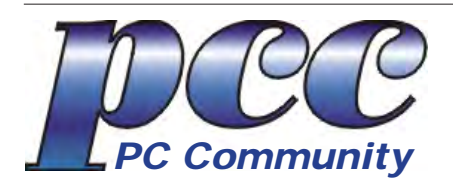

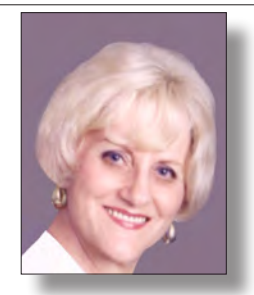

**EDITOR lcms@pacbell.net Elsie Smith Associate Editor: Jan Fagerholm**

#### Online Editor: Diane George

Contributors: Bayle Emlein, Jan Fagerholm, Diane George, Chuck Horner and Elsie Smith.

Deadline: Copy must be submitted no later than the second Saturday prior to the Main Meeting. Check the Newsletter calendar for the date. Submissions should be made by e-mail to the Editor, **lcms@pacbell. net**. Advertising rates are available from the Editor

Contents © 2013 PC Community, except as noted. Permission for reproduction in whole or in part is granted to other computer user groups for internal, non-profit use, provided credit is given to PC Community and to the authors of the material.

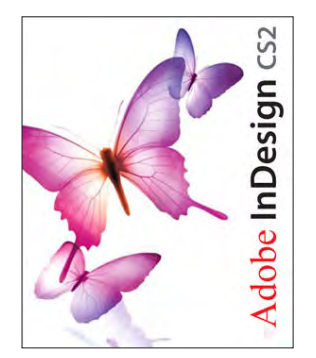

Adobe InDesign CS2 is used to publish PCC News

*PCC News* is the monthly newsletter of PC Community (PC Clubhouse) 26799 Contessa Street Hayward, CA 94545-3149

# **PCC Officers and Staff**

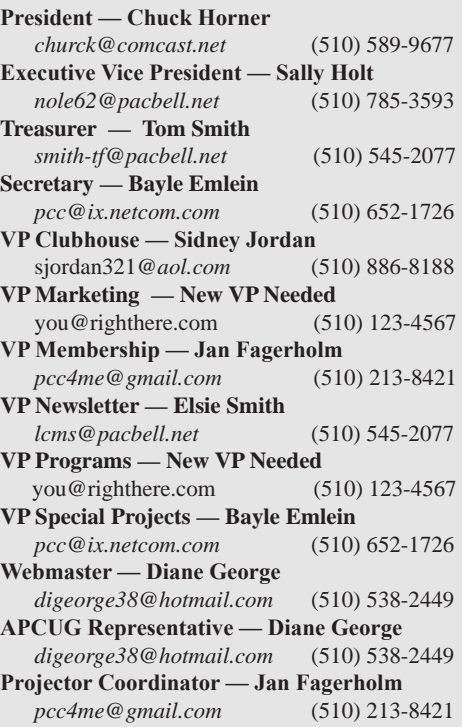

# **Board of Directors**

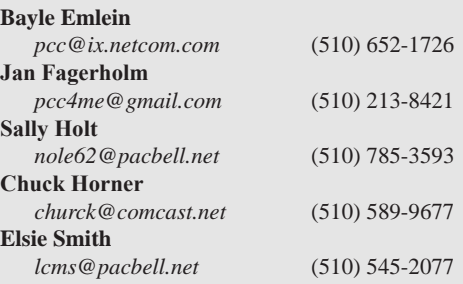

## **Clubhouse Information**

PC Clubhouse has been closed indefinitely. Refurbished computers are still available on request. Please contact PC Community, 26799 Contessa Street, Hayward, CA 94545.

# **About PC Community**

PC Community is a computer users group for people who wish to expand their knowledge and experience of personal computers and software. This is accomplished through monthly general meetings of the full membership where major industry vendors present information, and through smaller focus groups (Special Interest Groups, or SIGs) where members meet to share common computer interests. The group's monthly Main Meeting takes place at Calvary Baptist Church, 28924 Ruus Road, Hayward, at 7:30 P.M. on the first Friday of each month.

PC Community is dedicated to community service, providing enabling technology to people with special needs, working in the community to obtain computer equipment, and working with other computer groups to help people extend their lives through computer technology.

PC Community has a Web site at **http://www.pcc.org**.

Membership dues are \$40.00 per year. Dues for educational and seniors (65 and over) are \$25.00 per year. Call 510-213-8421 for more information, or write to PC Community at the address on this page.

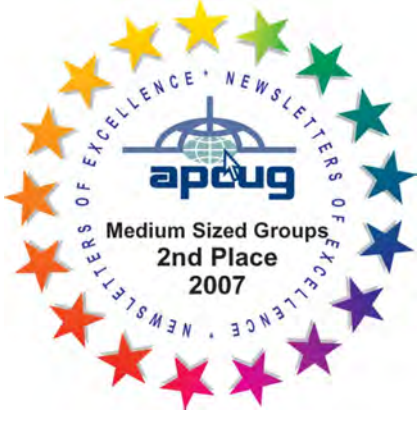

*PCC is a member of the Association of Personal Computer User Groups (APCUG)* 

# **PCC Announcements**

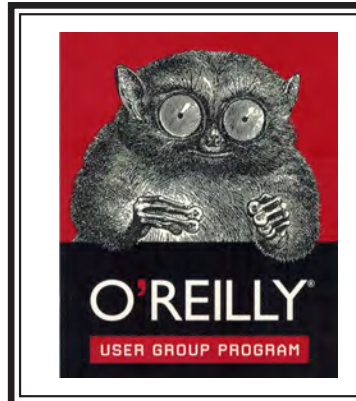

PCC is registered in the O'Reilly User Group Program, qualifying us to receive review copies of O'Reilly, Microsoft Press, Pragmatic, No Starch, Rocky Nook and SitePoint products. User group members also qualify for savings of 40% off print and 50% off ebooks. E-mail Elsie Smith, lcms@pacbell.net, for discount code. All orders over \$29.95 qualify for free shipping. Purchase at www.oreilly.com/store. O'Reilly also donates books and other promotional items to PCC.

**What books would you like to see on our door prize table?** Go to www.oreilly. com and pick the book that interests you. Then e-mail Elsie Smith, lcms@pacbell. net, with the entire title so I can request it from O'Reilly.

O'Reilly Media, Inc. - http://www.oreilly.com - (800) 889-8969

# **PCC Recycle Program is Back, Bigger and Better!**

Your used **toner cartridges,** old **cell phones**, used **inkjet cartridges**, old **PDAs** and defunct **iPods** are valuable. Don't toss them in your trash to be used as landfill. They are worth something to PCC and other groups, either in the form of exchange or as discount on products at some local retailers. This not only helps PCC, but also helps our community. You can drop any

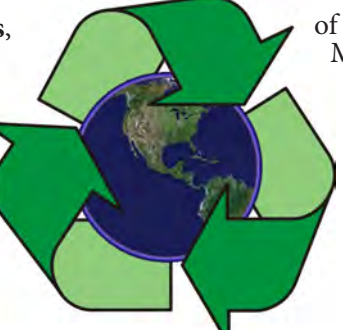

of these items off at a Main Meeting or an EC Meeting. Do your part for PCC and your community! Keep the environment clean by taking a few extra moments to recycle these items with PCC.

> contact: **Chuck Horner churck@comcast.net 510-589-9677**

# **Directions to the PCC Main Meeting**

**From All Directions:** take 880 to the Tennyson Road exit in Hayward. Take the exit toward the hills. Proceed northeast on Tennyson Rd. about 0.7 mile to the 5th stoplight. This will be Ruus Road.

Turn right on Ruus Road and proceed southeast for about 0.4 mile. Look for Calvary Baptist Church on your left.

Turn left into the driveway into the parking lot. Parking is available anywhere from the driveway to the back of the lot.

Look for the PCC signs.

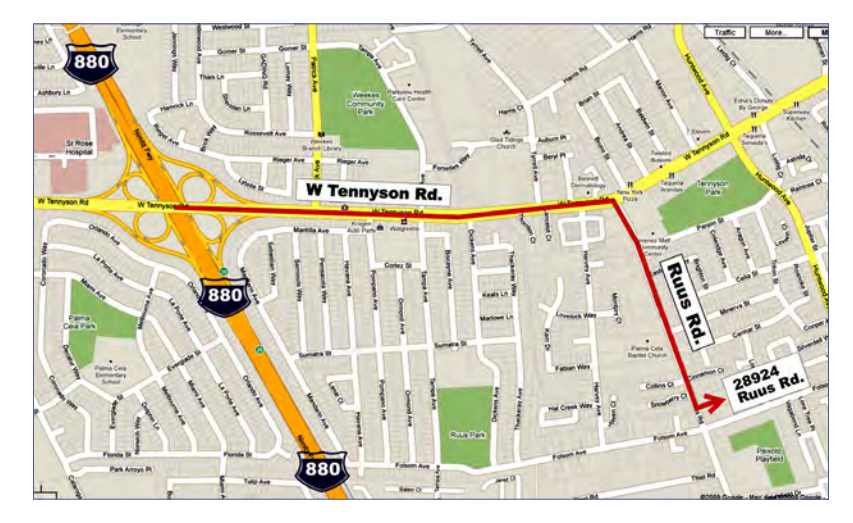

# **PCC News Goes All Digital!**

Notice! The last printed Newsletter was mailed in December, 2012. At the November, 2012 Main Meeting, the cost of printing the Newsletter was discussed and the Executive Committee decided to discontinue the printed version in order to remove that expense. Members now receive an e-mail the week before the Main Meeting with a PDF version of the Newsletter as an attachment, and a Web link with a link to the Newsletter on the PCC Web site ( http://www. pcc.org/index.php/newsletters ) for those who have problems with e-mail attachments. To continue receiving PCC News, be sure that we have your preferred and current e-mail address. You can do this by using the e-mail link on the PCC Web site ( http://www.pcc.org/index.php/contact-pcc ) that sends an e-mail to the Executive Committee. Make sure it includes the e-mail address where you would prefer receiving the Newsletter.

# **Tarqus** Ultralife Touch Pen For Windows 8 **No Touch Screen? No Problem**

*by Jan Fagerholm, who's touched*

**The Bullet Points:** The Targus Ultralife Touch Pen for Windows 8 is a pen-like stylus that can be used on nontouch screen equipped computers with LCD screens up to 17" in size. It allows you to emulate all of the touch gestures recognized by Windows 8.

**What's In The Box:** brush-tipped one button stylus with cap, receiver unit, 30" USB cable, 2 magnetic attaching strips, velveteen carrying pouch, one-sheet documentation page.

**The Review:** Are you excited by Windows 8? Can't wait to try out all those oh-so-intuitive gestures instead of mousing your way around? Price of admission too high because you have to buy

a new laptop? Gather around, faithful – we have a solution for you.

If this sounds like a snake oil sales pitch, I'm not surprised. It seems like the whole computer world is going touch screen, but the price of admission is a new computer. A bit steep, especially if you bought one of those ultra-new Ultrabooks last year without a touch screen and this year touch screens are all the rage. Targus, maker of mobile accessories, sees this as an opportunity.

The Targus Ultralife Touch Pen For Windows 8 (that's its full name) allows you to use touch gestures on your nontouch screen laptop using a stylus. The stylus works with a small  $(2.6" \times 0.6" \times 0.25")$  receiver that is magnetically attached to the side of the screen with a thin magnetic strip. No device driver is required; the device uses the built-in tablet features of Windows 8 to operate.

That still sounds like the snake oil sales pitch. What's it really like?

On the whole, the device is well thought out. The stylus is tipped with a soft brush that prevents scratching the screen while touching it. (This also has an advantage over using fingers, which leave prints all over the screen. Anybody besides me notice that all those touch screen computers come with a cleaning cloth? Anybody besides me notice how many styluses are available for touch screen computers?) The stylus is designed for ease of use rather than style, and is sized to be handled comfortably. The small magnetic strip that is attached to the side of the screen is as thin as a piece of tape and blends in perfectly with my black Dell Latitude. Two of these strips are provided, allowing you to set up the device on two different computers.

Setup is simple. Place the magnetic strip in the receiver, then position the receiver at the center edge of the screen and press to anchor the magnetic strip in position. Lifting the receiver leaves the magnetic strip behind which will position the receiver correctly when you

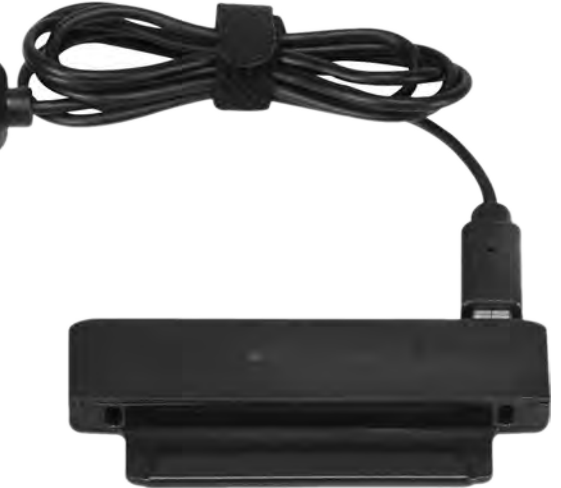

reattach it. Plug the USB cable into the receiver and into a USB port. There are two small LED lights on the receiver; a green power indicator and a red lowbattery indicator that warns when t h e stylus batteries are low. There are no device drivers to install. All setup is done

with the tablet features built into Windows 8 Control Panel. Do the one-time calibration procedure and the device is ready to go.

The documentation has teeny tiny type to fit the instructions on a single sheet, and the illustrations are shrunk to the point of uselessness. A digital copy of the documentation would be useful, but I could not find one on Targus's Web site.

The stylus has a cap with a pocket clip and is vaguely reminiscent of a fountain pen in size and shape. In use, it is important to keep the stylus vertical to the screen,

# **Targus Ultralife Touch Pen**

otherwise it misses some touches and gestures. Dragging things on the screen was problematic until I realized I wasn't pressing hard enough to keep the tip switch closed while dragging. Pay attention to all this, and the device is responsive and accurate, even in the corners.

There are a couple of issues. While swiping from the right side of the screen brings up the Windows Charms menu as it's supposed to, the Start screen remains elusive. While the Windows key works, and mousing the cursor to the lower left corner works, no amount of peeking, poking or swiping with the stylus will bring up the Start

Start

 $\blacktriangleright$ 

28

screen. Also, the contortions required to perform pinch-zoom with the stylus are far from natural: holding the button while dragging creates a tension while holding that makes precision difficult. On the other hand, dragand-drop using the stylus is the only way to play Spider Solitaire. . .

The Windows 7 tablet features are very similar to those in Windows 8, so of course I had to try the device in Windows 7. Setup is identical to that in Windows 8, but the Windows 7 interface is not designed for touch, so the device is less useful in Windows 7. Similarly, touch support in desktop Linux is limited, so the device is less useful there as well. (On the Linux side, that's what Android is for.) Even though the device works to some degree in these other systems, it's clear that Windows 8 is its real home.

**Nits:** \* The USB cable plugs into the receiver from the side and dangles outward. There would be less risk of the cable catching on something if the receiver's USB port was flat on the back of the receiver, or the USB plug itself was molded at right angles to the port on the receiver. To say nothing of the visual clutter of the cable sticking out.

\* The two magnetic strips that attach to the screen are both black. It would be nice if one were silver for those computers that have silver bezels on their screens.

\* Pinch-zoom is clumsy, requiring some cramping contortions of your fingers to perform.

**Picks:** \* The device works much better than other touch screen add-ons I have tried.

\* The stylus is comfortable to hold and the brush tip provides a more finger-like feel than hard tipped styluses.

\* The receiver is removable when not in use and leaves behind only the unobtrusive thin magnetic strip.

The Targus Ultralife Touch Pen actually works very much as advertised. I found it easy and natural to use with little

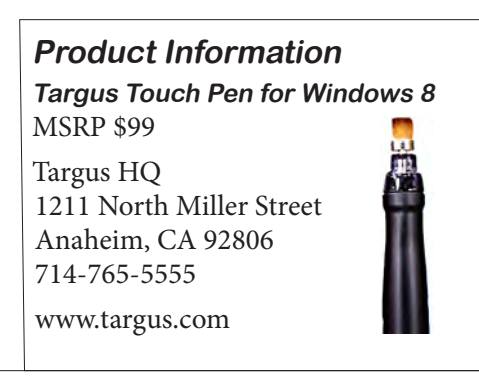

 $\overline{\circ}$ .

團

 $\Box$ 

adjustment on my part. It is not quite as simple as a real touch screen, but it is very close. It lets you take advantage of the many touch features in Windows 8 on a computer without a touch screen and saves you from buying a whole new computer. It remains an accessory on my workhorse Dell Latitude and I use it every day. Highly recommended.

 $0.00$ 

# What To Do When

# Your System Freezes

Copyright by Sandhills Publishing Company 2013. All rights reserved.Visit http:// www.smartcomputing. com

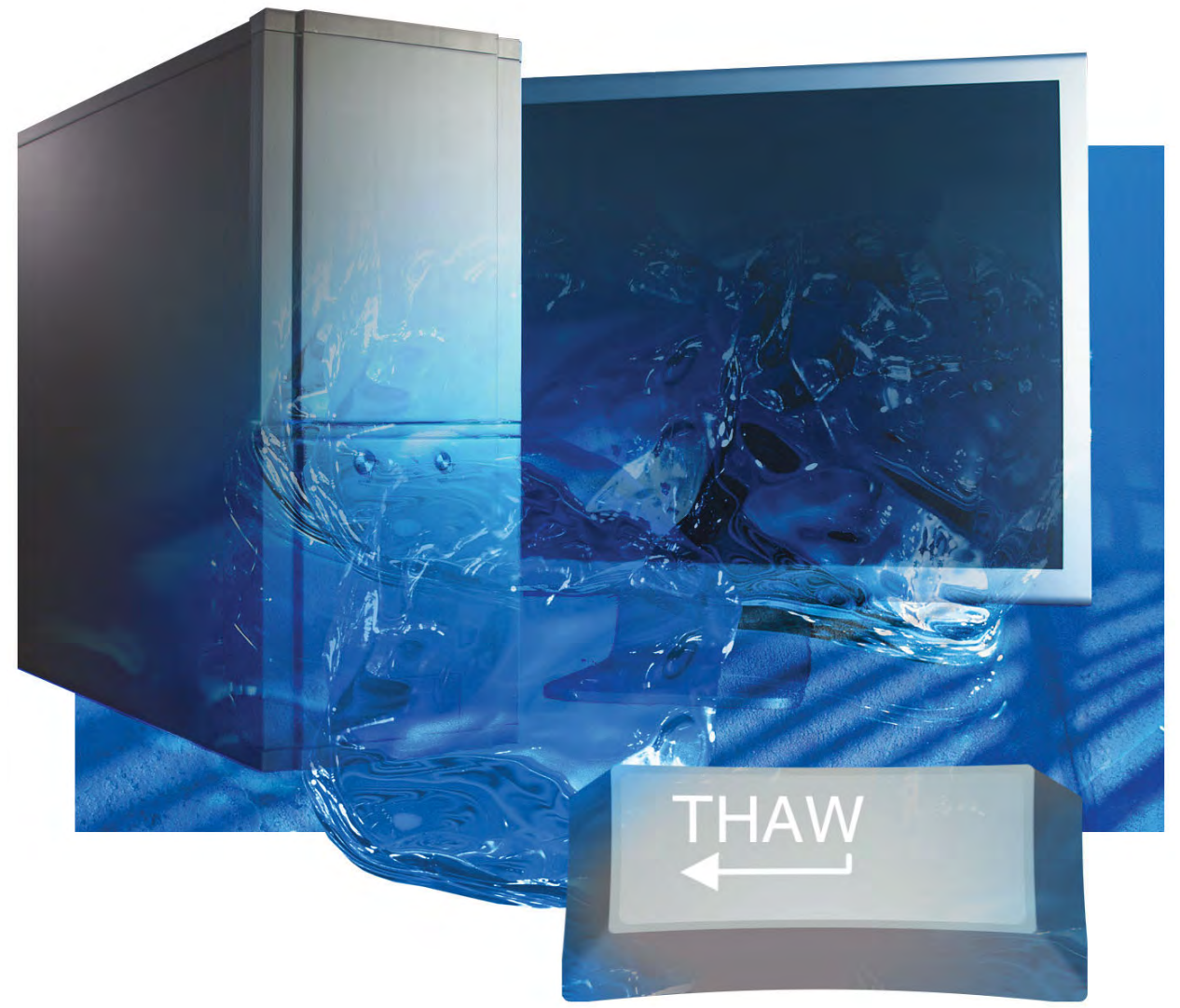

Any time your system<br>at risk, but freezing doesn't al-<br>wave baye to and in catactrophe Wo'll locks up, your work is at risk, but freezing doesn't always have to end in catastrophe. We'll help you understand how to work through and recover from these issues.

### General Tips

What at first looks like a freeze may just be slow processing. When in the middle of resource-intensive activities, such as editing video, burning a DVD, or copying large files, many applications and machines may appear to hang. Don't start forcing anything to close or shut anything down until you're certain it's not just taking a long time to complete the task.

As always, protect yourself against inevitable freezes and crashes by saving early and often. Schedule and confirm regular backups of important data. Don't let hardware or software problems linger—troubleshoot and repair/replace as soon as feasible. Use antivirus and anti-spyware tools to protect your system from malware.

#### Program Freezes

Many applications feature some sort of moving progress indicators to let you know they're still working, but not all applications have these, and they don't always work correctly. When you think your program is frozen, use your mouse to try switching applications. Sometimes working on something else gives the boggeddown application time to recover.

If switching to other applications doesn't work, or if the mouse isn't responding, press ALT-TAB to display all of the currently open windows. Press TAB repeatedly while holding ALT to rotate through them. Simply release both keys when you reach the application you want. Switching out to another open program, either for just a moment or for a longer period, can help determine whether the application in question is responding.

If nothing else is open or if your system isn't responding to ALT-TAB, press WINDOWS-M to minimize all open applications, returning your screen to the Windows Desktop. Sometimes, this reveals a dialog box or warning message hidden beneath other open windows.

The next step is to try relaunching the offending application or opening another instance of it. It won't always work, but sometimes this nudges the system into reactivating

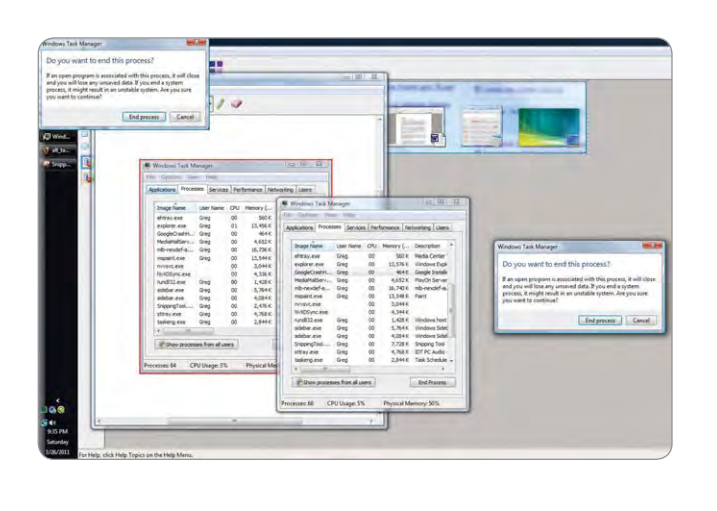

Pressing ALT-TAB may let you switch among open applications in an attempt to avoid the one that's not responding.

the first open window in that program or, at the very least, lets you complete your activity within a different session.

If nothing you do induces the application to respond, click the "X" button at the top right corner. The program may take a minute or two to close, or generate a "Not Responding" message. If you've exhausted all other options, force the application to close by clicking End Task (or similar).

If ending a program this way doesn't work, you'll have to go to the Task Manager by right-clicking

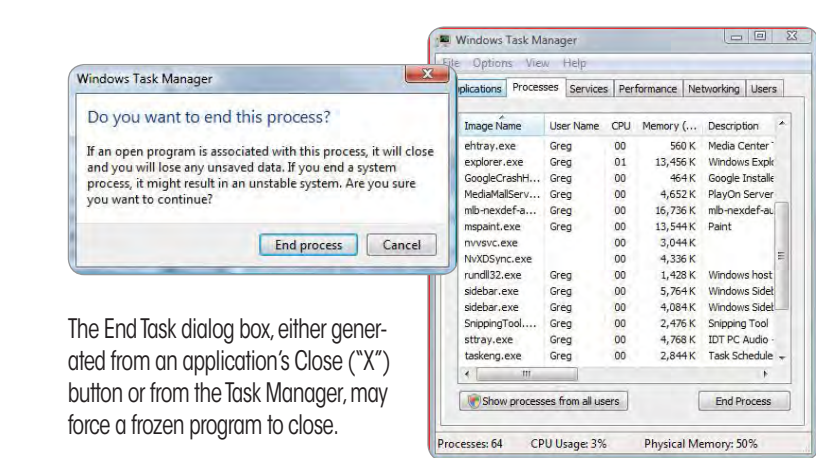

The Windows Task Manager provides detailed access to all open applications and processes, providing access to a forced End Process or Log Off option.

the Taskbar and selecting Start Task Manager from the context menu or by pressing CTRL-ALT-DELETE and clicking Start Task Manager from the on-screen menu. Start with the Applications tab. Locate the program in question and click End Task. If that doesn't do anything after a few minutes, navigate to the Processes tab. When you find the culprit, select it and click End Process at the bottom right. Confirm any warning messages with another End Process selection. This should bring a quick end to any application that's stopped responding, but it doesn't mean your system is back to normal. At this point, it's a good idea to reboot before trying to run the application again.

#### System Freezes

Full system-wide freezes can be a little more difficult to figure out. For one thing, it's hard to identify a single application or process at fault if you're multitasking when things go awry. It's also harder (by definition) to navigate and investigate when nothing is responding, including Windows itself. Start by looking for signs of life that might indicate the system is processing and not frozen. Good indicators include flashing activity lights, the whir of a churning hard drive, or indicator icons and bars that move only infrequently. If it looks like things might actually be moving, wait a little longer.

# After The Thaw: Recover From A Freeze

SYSTEM FROZEN? TRY THESE STEPS TO QUICKLY GET YOUR SYSTEM BACK UP AND RUNNING AGAIN.

**Reboot.** Even after closing an application, your memory or other processes may have become corrupted. Be safe and restart the system.

**Safe Mode.** If you shut down the system without using the Windows Shutdown option, boot up in Safe Mode. Windows will often prompt you after a system crash, or you can press F8 during the boot process for a menu with the option to boot into Safe Mode. Then just restart the system before proceeding.

**Recover data.** If you had to close out in the midst of working on something, your in-progress data may be lost.

Choose Advanced Options for: Windows 7 (use the arrow keys to highlight your choice.)

Repair Your Computer

Enable Boot Logging

Start Windows Normally

Debugging Mode

ENTER=Choose

Safe Mode with Networking Safe Mode with Command Prompt

Enable low-resolution video (640x480) Last Known Good Configuration (advanced)<br>Directory Services Restore Mode

Disable automatic restart on system failure<br>Disable Driver Signature Enforcement

safe Mode

Advanced Boot Options

Description: Start Windows with only the core drivers and services. Use

when you cannot boot after installing a new device or driver.

But you may be able to recover at least part of your files. Microsoft Office will often AutoRecover documents after a crash, and temporary or archived files may provide some assistance.

**Watch out.** Keep a close eye on the system's performance and your usage for a while, so that if a freeze recurs, you can detect a pattern and, hopefully, identify the cause.

**Save early, save often.** Freezes can happen at any time, without warning. Make a habit of saving your work regularly. Don't forget to schedule and verify regular system backups, as well.

When signs of life cease, or when you run out of patience, try a few simple navigational tricks. Use the ALT-TAB shortcut as previously described to see if anything happens. Try other keyboard shortcuts such as WINDOWS-M (minimize all) or

WINDOWS-D (show the Desktop). Disconnect and reconnect your mouse and keyboard. You can also try removing peripherals not in use, such as portable drives, printers, or other devices. Try removing any recently added hardware. USB drives,

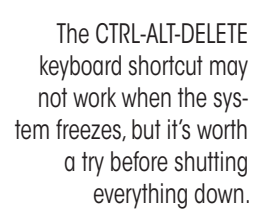

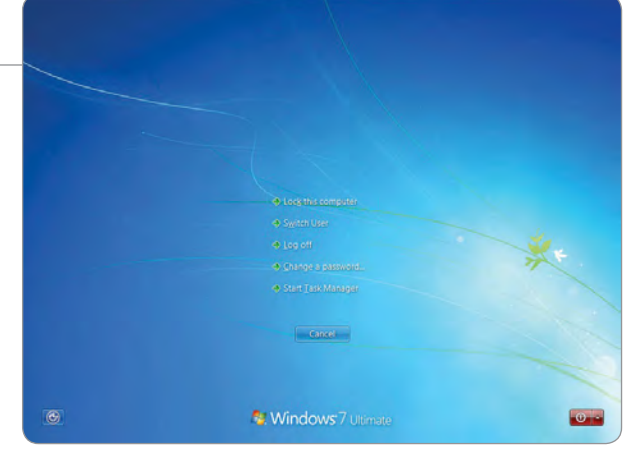

especially older ones, are notorious for creating resource conflicts that can bring a system to its knees.

ESC=Cancel

After a freeze, boot back up into Safe Mode before restarting normally.

If the system is still not responding, you're left with little choice but to shut it down. Take the gentle route first. Press CTRL-ALT-DELETE and see if you can get to a Log Off or Task Manager window. Or try to get to the Start menu with its shutdown options, either via the mouse or by pressing the WIN-DOWS key. Next, press ALT-F4 to close the currently active application or shut down the system. If your machine has Shutdown, Standby, or Restart keyboard buttons (as many notebooks do), try using them. Additionally, many desktop cases have a Restart button built into the front. Finally, if nothing else works, press and hold the Power button to shut the machine down. Avoid pulling the plug or removing the battery if at all possible.  $\bullet$ 

# **Special Interest Group Meetings**

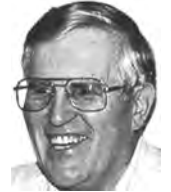

*Del Parton - retired the Hardware SIG. Del's Hardware SIG, now 27 years old, is the oldest SIG and has been held continually since the inception of PCC. Del* 

Windows

*thanked the Smiths at the September Main Meeting for hosting the SIG in their house for the past 13 years.* 

*Bud Gallagher - (510) 269-3623*

*2nd Saturday of the month:1pm*

*budgall@comcast.net*

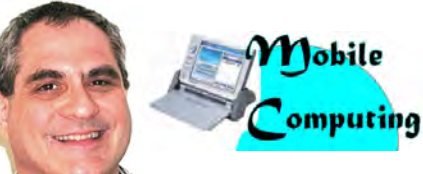

*Dan Dolgin - (510) 895-8845 http://www.pcc.org/mobile 3rd Monday of the month:7:30pm dandolgin7@comcast.net*

> **Room for more SIGs herestart one!** *Jan Fagerholm - (510) 213-8421*

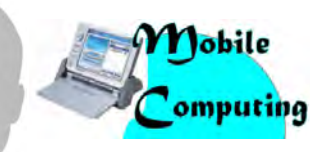

*David Graham - (925) 997-9646 http://www.pcc.org/mobile 3rd Monday of the month:7:30pm dmgraham98@yahoo.com*

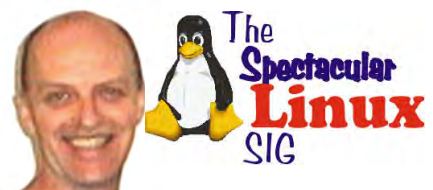

*pcc4me@gmail.com Last Saturday of the Month:2pm*

# **Door Prizes**

Congratulations to all the members who won door prizes at the Main Meeting!

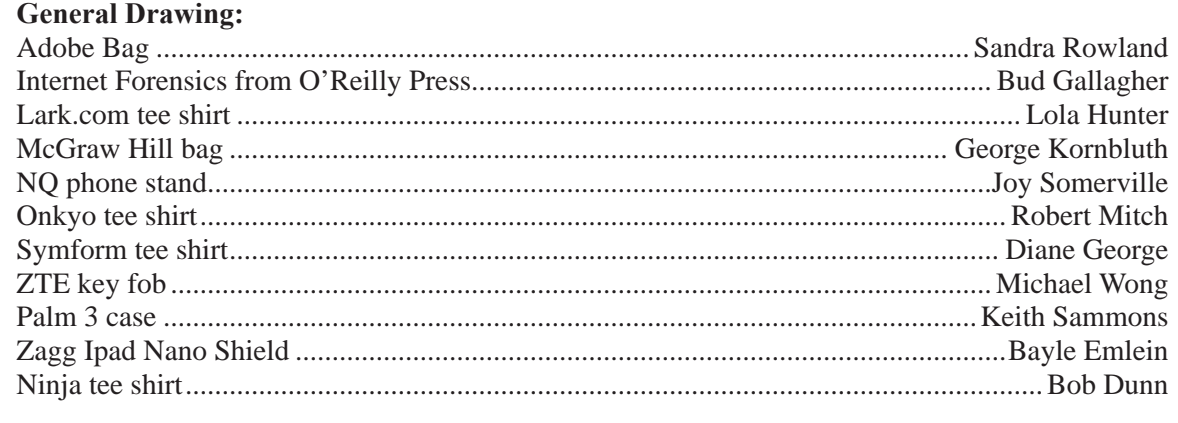

#### **Raffle Prize:**

Vivitar 5.1 MP camcorder............................................................................................Bob Kiessling

### **Membership Dues**

As of January 1, 2013, our Membership Dues have changed. There is an increase in dues as follows:

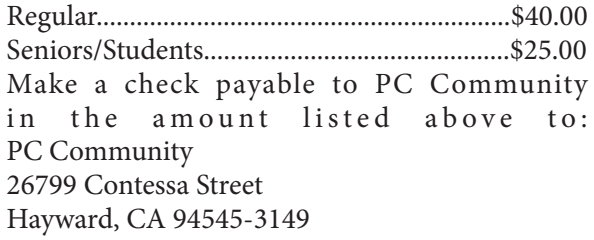

# **Dues Expiring This Month!**

The following members dues expire this month:

**Charles Dormann Jerome Kaidor Joy Sommerville**

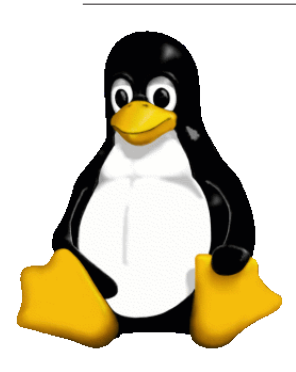

# **The Penguin Partition Linux for Human Beings**

*by Jan Fagerholm, PCC Penguinista*

Ah, Spring! And a computerist turns his/her thoughts to -- penguins!

Not exactly what the poets had in mind, but April marks the periodic

update of the world's most popular Linux distribution, Ubuntu, and the numerous distros that are based on Ubuntu soon follow. I'm looking forward to the upcoming Linux Mint 15, to be based on Ubuntu 13.04. (For those of you who forgot, "13" is the year of the release and "04" is the month.)

pure Gnome 3, and doesn't have the context interactiveness of OS-X. The dock, however, mimics OS-X very closely. Many of the launcher icons mimic their OS-X counterparts, though some are unique to Linux applications. Finder brings up a file manager like OS-X and Launcher brings up a Dashboard-like screen of all the installed applications. These are organized in no particular order that I can discern (and not alphabetical). Newly installed applications seem to be placed randomly, so must be hunted down after installation. The saving grace is Search ( $OS-X =$ 

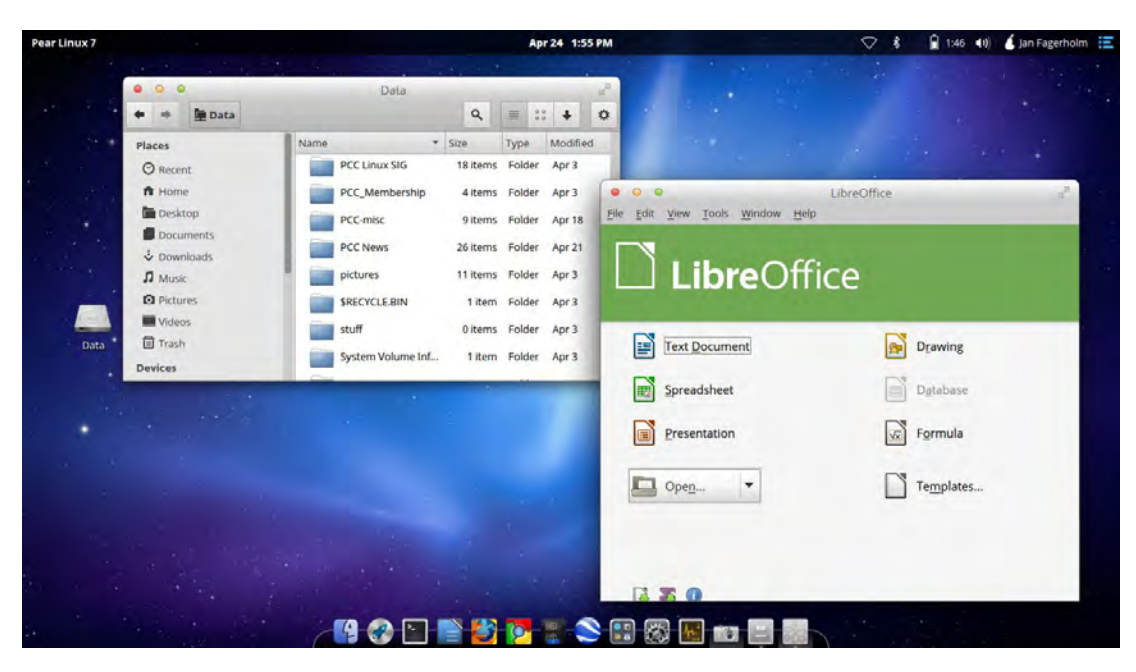

Spotlight). While the Launcher screen is up, simply type the name you are seeking. Launcher does a fuzzy search look-ahead and displays the icons that closely match what you type as you type, similar to the Windows 8 Start screen and others. This is obviously simpler than scrolling through screens of unorganized i c o n s, a n d overcomes one

In a departure, I was perusing the Distrowatch.org Web site recently, and the announcement of the day was the release of Pear Linux 7, a distro I never heard of. Clicking to their Web site, I learned that they are a French distro based on Ubuntu and Gnome 3, and they rather tightly mimic the Macintosh OS-X interface. (Oh, "Pear". Just guess.) Of course I have to try this.

Downloads available are desktop and server version, all 64-bit only. This sounds serious about performance. I downloaded the desktop version, burned a DVD, booted and installed it.

It boots with a grey Pear logo and spinning spokes same as OS-X and arrives at an attractive login screen with swoops and fades, rather elegant. The desktop is a stone clone of OS-X 10.6 in appearance, though the menu bar at the top is of Gnome 3's biggest shortcomings.

This is the first French distro that I have tried since Mandriva, and I am reminded of how well the French distros pay attention to appearance and detail. (OS-X outsells Windoze in France, and Mandriva is the OS used by the French government for their employees.) I shelved Mandriva a while back in favor of Ubuntu, for the reasons everybody else did: usability. Debian-based distro (apt-get and .DEB) have skyrocketed while Red Hat (.RPM)-based distros are fading into the sunset. Usability is the reason.

What started as curiosity has established itself as habit, as I now find Pear is my distro of choice when the computer starts. It's well polished and everything just works, much like OS-X. I know I'll be booting fruit for quite a while.

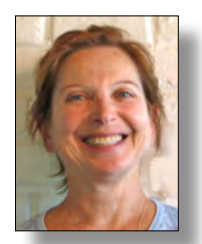

# **PCC Main and Executive Meeting Highlights**

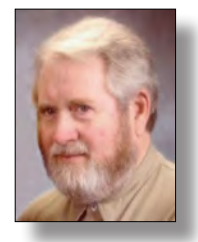

*Secretary — Bayle Emlein pcc@ix.netcom.com*

### *Treasurer — Tom Smith smith-tf@pacbell.net*

### **Main Meeting Highlights**

### **April 5, 2013**

The meeting was called to order at 7:43 p.m. by President Chuck Horner. See Lola Hunter at the ticket table, for raffle tickets, door prize tickets, and 3" x 5" cards to write questions for discussion/answers at the end of the Meeting. Tonight's door prize is a Vivitar 5.1 MP camcorder. It's a really pretty, shiny red.

Chuck introduced visitor Victoria Stump.

Diane George announced that Castro Valley Library is looking for someone to teach an Excel class. Call the library directly for more information.

We need volunteers to help coordinate programs and also to help organize publicity. Please let a member of the Executive Committee know if you're interested or just want more information.

#### **There are no SIG announcements**

#### **Presentation:**

Member Don Odle gave a presentation on installing Camera Monitoring Systems. Chuck explained the cameras installed in the child care room and that he's hoping to install one more on the property that he can monitor from his phone.

Back to our program now in progress: Don noted that he's using 640 x 480 cameras, which gives a somewhat fuzzy, but usable image. The cameras he uses have night vision. The camera has pre-sets that let the user go back to previous settings. The system is accessible anywhere in the world with internet access. The cameras themselves have WiFi connection to Don's home network.

x-Finity offers an add-on service that functions like this do-it-yourself system, for \$25 per month. Don's only cost was the four cameras he installed. You can use any router. The cameras have bi-directional audio. If you set up e-mail notifications to get an alert or start recording via a central computer if you want this added function. A computer is not needed for running the basic system. A wireless router is, as is AC power for the camera(s).

The cameras Don is using are Foscam F18910W Pan & Tilt IP/Network Camera with Two-way Audio. The cameras come with extensive installation instructions which walk the user carefully through connecting to a number of brands of routers. Another option is to connect using Open DNS. In addition, signal boosters can be added to the system if you have a camera that is located somewhere in your house that does not get a good WiFi signal.

Window glass reflects IR, so the night vision feature is usable only outside or from a location that looks outside without a window. If you use a browser without Active X, the feature set is limited.

X-10 Corporation now puts together a package containing a router and two cameras. It's more expensive and slightly more convenient than assembling the components yourself.

Don noted that he is using a desktop clean-up tool called Advanced System Care, from IObit. This is an easy way to monitor computer health. IObit also puts out Smart Defrag. Both are free downloads.

Chuck welcomed long-time member Lamont Shadowens and his friend Robert Mitch, who drove.

After the break there were several announcements. Sally Holt found an internet offer from TigerDirect for a 1 TB Hard Drive and Total Defense Premium bundle for \$35.

Bud Gallagher noted that Comcast has doubled its wired internet speed for users of newer modems.

Chuck recounted Bud's challenges in installing Windows 8. Diane George said that she has upgraded 2 systems and performed a clean install on another with no problems.

Chuck acknowledged the attendees and the fellowship of PCC.

Drawings took place after the break. Congratulations to our winners.

Thank you to George Kornbluth for taking care of refreshments.

The meeting was adjourned at 9:19 p.m.

Respectfully submitted, Bayle Emlein, Secretary

### **Executive Committee Meeting Highlights**

### **April 20, 2013**

The meeting was called to order at 2:11 p.m. Members present: Bayle Emlein, Jan Fagerholm, Diane George, Chuck Horner, Sally Holt, Tom Smith. Absent: Sid Jordan, Elsie Smith.

The minutes of the February meeting were approved. There was no March meeting.

Old Business: Sally reported that the most popular door prize choice would be an external hard drive (even though they are not available at our price), second is a gift card, third choice is a memory card, flash drive is choice number 4.

**President's Report** - Chuck Horner: Chuck will try to do more promoting at other organizations. We need a clubhouse: keep your eyes open.

**Executive Vice President** - Sally Holt: Nothing special to report.

**Treasurer -** Tom Smith: As of April 20, 2013:

Checking Account: \$799.25.

**Secretary** - Bayle Emlein: Nothing special to report.

**VP Clubhouse Report** - Sid Jordan: Nothing special to report.

**VP Marketing** - Vacant:

**VP Membership** - Jan Fagerholm: Member count as of April 20, 2013:

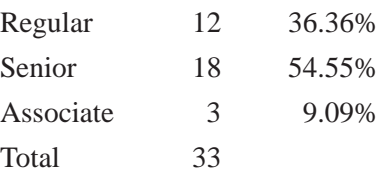

#### **VP Newsletter** - Elsie Smith:

April 20, 2013, Saturday midnight, May Newsletter submission deadline.

May 25, 2013, Saturday midnight, June Newsletter submission deadline.

Diane can generate an e-mail with a link to the Newsletter. Jan will send her the current e-mail database, as accurate as it may be.

**VP Special Projects** - Bayle Emlein: Nothing special to report.

#### **Webmaster** - Diane George:

Diane has added a pass phrase to control erroneous attempts to access the Web page. The Pass Phrase is "PC Community."

Sally pointed out there is a way for a member to upload a photo of him/herself to the Web site.

### **Calendar:**

There is a Linux SIG and Mobile Computing SIG still on the calendar.

#### **Programs:**

**May:** Chuck will investigate a presentation in crime mapping through his contacts. Sally will investigate a possible presentation from Costco, who has several new photo options, including stickers and photo albums. BestBuy will be contacted regarding phone choices.

APCUG has a speakers bureau and a link to recorded presentations. These need to be reviewed to see if there are any appropriate presentations.

### **Fund Raiser:**

Tweakers Mini-Boom Portable Speakers (BLUE) for Laptop, iPhone, MP3.

#### **New Business:**

APCUG will be conducting a virtual conference on May 4.

The Southwest Computer Conference will take place June 21-23 in Pomona. There will be another photo contest, if any member is interested in submitting a photo taken with a phone. Try also searching YouTube for APCUG videos. There are also many free webinars. The problem is picking a topic of interest. David Pogue's RootsTech presentation is entertaining, though not limited to the genealogy topic of the conference. Diane will look for a contact at Backplays, an online backup service.

The meeting was adjourned at 3:02 p.m.

Date and Time of the Next Meetings: Saturday, May 18, 2013 at 2 p.m., at 28924 Ruus Road, Hayward.

Respectfully submitted,

Bayle Emlein, Secretary

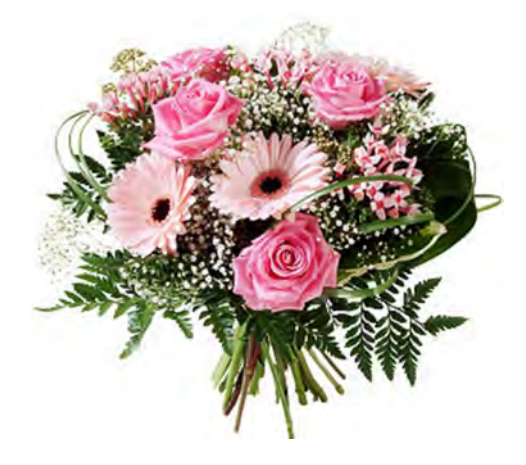

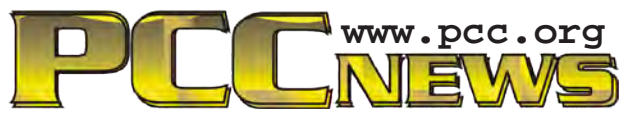

*PC Community 26799 Contessa Street Hayward, CA 94545-3419*

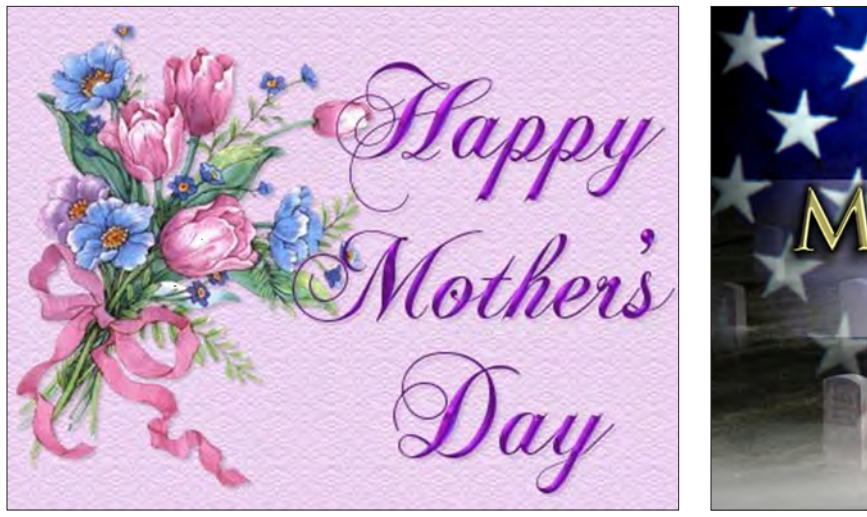

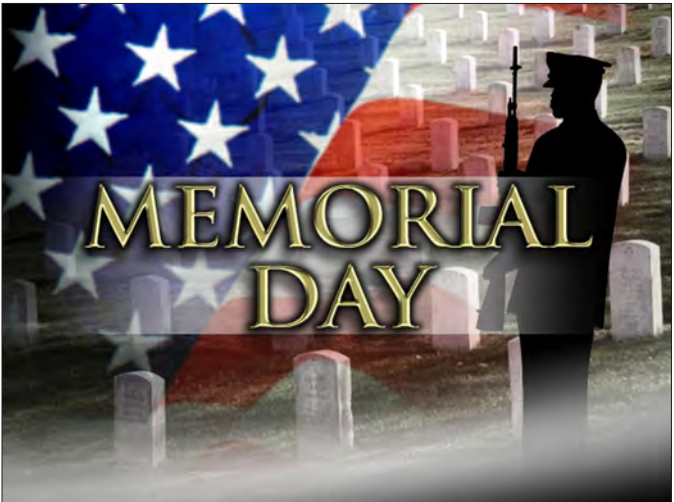

# **May 2013**

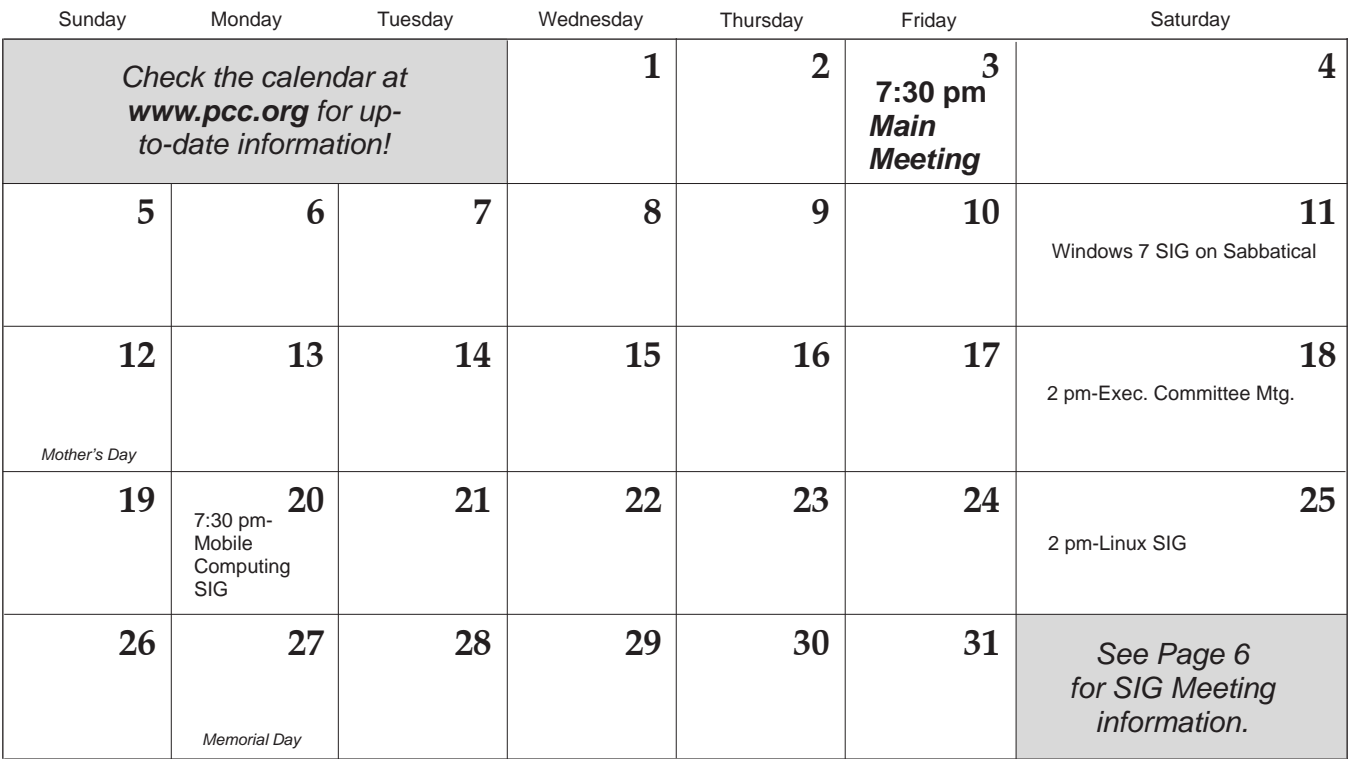